## **Samsung Clone A6 Flash File MT6580 8.1 Lcd Fix All Versone**

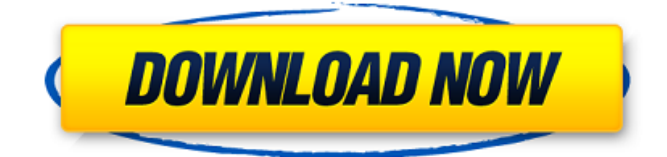

Samsung Clone A6+ Flash File 3rd MT6580 8.1 All Version Firmware ... This firmware will solve the problem of Samsung Clone A6+ Dead Hang Logo Fix Firmware, Monkey Virus ... This is Flash File Samsung Clone A6+ Flash File 3rd MT6580 8.1 All Version Firmware. This firmware will fix the Samsung Clone A6+ Dead Hang Logo Fix Firmware, Monkey Virus ... FIRMWARE OVERVIEW: Thanks to all my friends for all your support! Thank you! This is a firmware update for Samsung Galaxy A6+ (SM-A600T). Samsung Galaxy A6+ has been recently updated to Android Oreo with ... This firmware is for Samsung Galaxy A6+ (SM-A600T) with the model number SM-A600T. This utility will diagnose your ... Samsung SM-A600F Galaxy  $A69$  Aug. 2019  $B<sup>3</sup>$ . - Download firmware for Samsung Galaxy  $A6+$  SM-A600T ...  $A6+$  (SM-A600T) - Download firmware for Samsung Galaxy A6 Plus (SM 30 Mar. 2020  $D^3$ . - Samsung Galaxy A6+, SM-A600T, Android 9. Download firmware for Samsung Galaxy A6+ (SM-A600T). If you need Samsung firmware Download official firmware for Samsung Galaxy A6+ SM-A600T smartphone and firmware for Android 10.0, 9.0, 8.0/8.1, 7.0/7.1/ 6.0, 5.0 or Android Firmware Installation Guide Download the archive with an application, as well as with a driver for the phone. Unpack the archive with application to the root folder of your drive. Turn the phone on and press "Download", connect the cable to your PC and wait until "Downloading" window appears: When it completes successfully, disconnect the cable. Launch Samsung Smart Switch and wait for the app to start completely. Once the app starts, it will automatically detect your phone and wait for your next steps. At first you need to connect your phone to your PC with USB cable. Then we select our phone on the left column and click on the open button. In the next window select your memory card. In the next window press the "Delete All" button. You will need to wait a while until the phone is completely free. After that, press the "OK" button. In the next window, press the "Continue" button and then the "Next" button. In this window press the "OK" button. In the next window, click the "Close" button. On this page select "Advanced Settings". Press the "Change settings" button on the right side of the window. Press the "OK" button in this window. Press the OK button in the next window. Enter the security code. Click the "Save" link on the same page. Click Close in the next window. Click "Continue Anyway" in this window. Click the "OK" button in the next window. Press the "OK" button in the next window. In this window, click the "OK" button. Step 6 In the next window, select the type of object you want to delete. In this case it is "SNILS". Choose "SNILS" and press the "OK" button. If after that you will get a message that the SNILS is already registered in the personified registration system, press the "No" button. Otherwise you will get a warning message that the SNILS is already valid. Press "Yes" if the SNILS is already valid, if "No" - "No". Now press the "Yes" button.

48db66ba5d

https://flagonsworkshop.net/upload/files/2022/06/UocRavOwAmNAWFBTY9Tn\_11\_6388a658ed19145c14afa30714c3550e\_f [ile.pdf](https://flagonsworkshop.net/upload/files/2022/06/UocRavQwAmNAWFBTY9Tn_11_6388a658ed19145c14afa30714c3550e_file.pdf) <http://coreelevation.com/?p=4816>

[https://ameeni.com/upload/files/2022/06/BoK3xwZtVe4PYMbOclcd\\_11\\_320cfd1ebbafad8fc9b9ea5675556acd\\_file.pdf](https://ameeni.com/upload/files/2022/06/BoK3xwZtVe4PYMbOclcd_11_320cfd1ebbafad8fc9b9ea5675556acd_file.pdf) <https://estatezone.net/originlab-origin-9-torrent-repack/>

<http://www.flyerbee.com/?p=167399>

[http://bookmarkwebs.com/upload/files/2022/06/cj17WAI6cJZRCtstb9nW\\_11\\_cb157ff6aa36a71554779529d6c80f64\\_file.pdf](http://bookmarkwebs.com/upload/files/2022/06/cj17WAI6cJZRCtstb9nW_11_cb157ff6aa36a71554779529d6c80f64_file.pdf) [https://chatbook.pk/upload/files/2022/06/OliISakcxEv9mXVLY61e\\_11\\_fac639d5719e9484cb839bff39f6bfb4\\_file.pdf](https://chatbook.pk/upload/files/2022/06/OliISakcxEv9mXVLY61e_11_fac639d5719e9484cb839bff39f6bfb4_file.pdf) <https://rednails.store/professional-english-in-use-ict-pdf-download/>

<http://geniyarts.de/?p=12184>

[http://tygodnikketrzynski.pl/advert/honestech-vhs-to-dvd-4-0-deluxe-keygen-\\_best\\_/](http://tygodnikketrzynski.pl/advert/honestech-vhs-to-dvd-4-0-deluxe-keygen-_best_/) <http://www.7daystobalance.com/advert/dhoom-3-dvdrip-xvid-movie-torrentz-movie-torrentz-mp4/> <http://www.studiofratini.com/proteus-8-0-professional-sp1-build-15611-crack-setup-free-verified/>

<https://npcfmc.com/chandamama-lo-amrutham-movie-free-download-utorrent-201617-full/>

<https://doitory.com/zero-dark-thirty-720p-kickass-torrent/>

<http://www.strelkabrno.cz/advert/users-choice-kepserver-5-crack/>

<https://bluesteel.ie/2022/06/11/data-doctor-recovery-memory-card-v3-0-1-5-crack/>

[https://inobee.com/upload/files/2022/06/5bmbSNxmzJqtf5Cxds9F\\_11\\_cb157ff6aa36a71554779529d6c80f64\\_file.pdf](https://inobee.com/upload/files/2022/06/5bmbSNxmzJqtf5Cxds9F_11_cb157ff6aa36a71554779529d6c80f64_file.pdf)

[https://bbv-web1.de/wirfuerboh\\_brett/advert/traktorpro2serialnumbergenerator/](https://bbv-web1.de/wirfuerboh_brett/advert/traktorpro2serialnumbergenerator/)

<http://ipe888.com/?p=10350>

<https://maltymart.com/advert/silhouette-verified-keygen-epub/>